### ABOUT SUPERSONIC IMAGINE

SuperSonic Imagine® is a part of Hologic® family of companies.

Founded in 2005 and headquartered in Aix-en-Provence (France), SuperSonic Imagine develops and markets a latest generation ultrasound platform, which uses UltraFast™ technology at a rate 200 times faster than competitive systems.

This revolutionary technology is based on the combined use of ultrasonic waves and shear waves at the origin of ShearWave Elastography $^{\text{M}}$  (SWE). This real-time method, designed by SuperSonic Imagine, allows to visualize and analyze the hardness of the tissues thanks to reliable, reproducible and non-invasive procedure.

More than 400 publications have demonstrated yet the interest of the SWE. The UltraFast platform also paves the way for new imaging modes:

Angio PL.U.S., an ultrasensitive plane wave imaging which provides a superior level of microvascular imaging and TriVu, an exclusive mode which combines B, SWE and Advanced Color Doppler modes simultaneously.

# ABOUT OUR TECHNOLOGIES

Below are some publications concerning the technologies developed by SuperSonic Imagine:

Shear-wave elastography improves the specificity of breast US: the BE1 multinational study of 939 masses. Berg et al. Radiology. 2012 Feb;262(2):435-49. doi: 10.1148/radiol.11110640.

Assessment of biopsy-proven liver fibrosis by two-dimensional shear wave elastography: An individual patient data-based meta-analysis. Hermann et al. Hepatology. 2018 Jan:67(1):260-272. doi: 10.1002/hep.29179. Epub 2017 Nov 15.

Shear wave elastography for breast masses is highly reproducible. Cosgrove et al. Eur Radiol. 2012 May;22(5):1023-32. doi: 10.1007/s00330-011-2340-y. Epub 2011 Dec 31.

### **CONTACT US**

Hologic Headquarters 250 Campus Drive Marlborough, MA 01752 USA Tel: +1.508.263.2900 Sales: +1.781.999.7453

Sales: +1.781.999.7453 Fax: +1.781.280.0668 Email: info@hologic.com Your Hologic local representative's business card

The Science of Sure

# SUPERSONIC MACH40

**START GUIDE** 

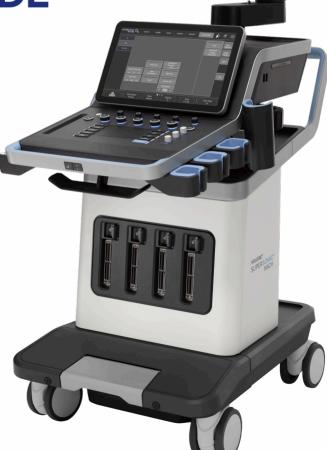

Copyright 2020 by Hologic Inc. Printed in June 2020 All rights reserved SSIP95454-A01 PM I AB 177-A

# SUPERSONIC MACH40

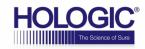

- 1 Probe ports
- USB portsGel holder (warmer)
- 4 Control panel adjustments
- 5 Control panel
- 6 ON/OFF Switch

Make sure the control panel is in parking position before moving the system.

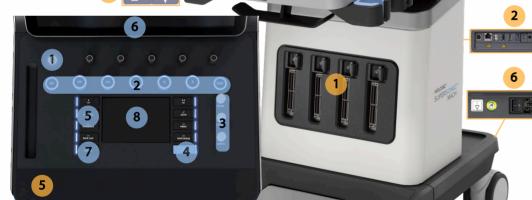

- 1 ON/OFF LED
- 2 Imaging modes
- 3 Imaging controls
- 4 Freeze
- **5** Measurements
- 6 Touch screen
- 8 SonicPad®

## **GETTING STARTED**

- 1 Press I on the switch located at the rear of the cart 6
- 2 Press the On/Off button 1 on the control panel to power the system up
- 3 Choose one of the user profiles

### **BASIC OPERATIONS**

Entering patient data

- 1 Press Patient on the touch screen
- 2 Fill in any appropriate data
- 3 Press Patient again to exit

Selecting a probe

- 1 Press Probe on the touch screen
- 2 Touch the application and preset you want to use

Selecting a mode

1 - Press the desired Mode button 2 on the control panel

- 2 Rotate the button to adjust the gain
- 3 Use the Imaging control keys to adjust the image

Taking a measurement

- 1 Press Freeze **4** on the control panel to freeze the image
- 2 Press Measure 5 on the control panel
- 3 Touch Meas. Tools on the Touch Screen
- 4 Perform the desired measurement

### USING THE SONICPAD®

Basic actions and measurements can be performed using SonicPad® 8 shortcuts. A gesture reminder is located on the touchscreen.

Click on this icon to display the reminder on the main display.

# DAILY CHECK-UP

SuperSonic Imagine strongly advises you to check up before every use:

- Air Filters (clean monthly)
- Icons in the bottom left-hand corner (spooler DICOM, available storage)
- Monitor, touchscreen 6 and control panel 5 (disinfect daily)
- Transducers (clean or disinfect between patients)